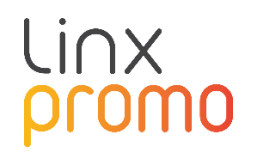

# RELEASE

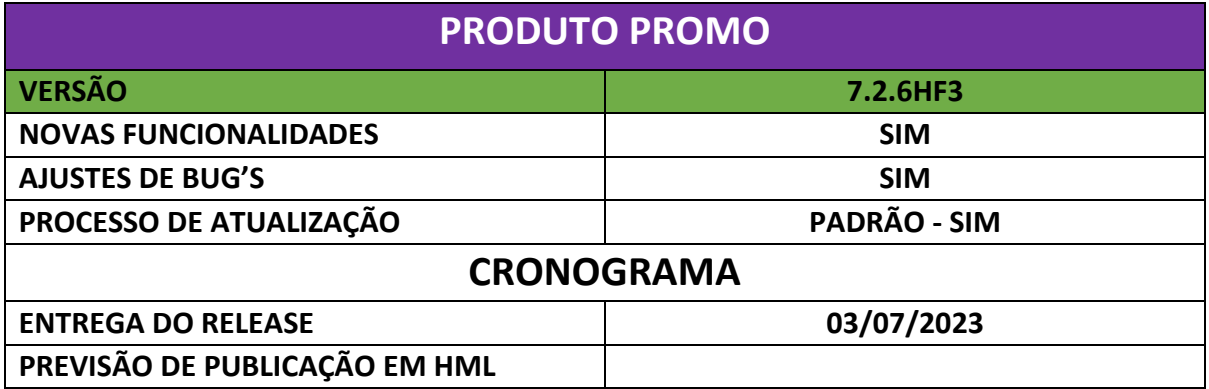

**[NAPSEPD-2901] Correção:** Apresenta o campo "método de avaliação" para os benefícios que não se aplica.

O método de avaliação só é aplicado para os seguintes benefícios: porcentagem, desconto fixo, pontos de fidelidade e resgate de pontos.

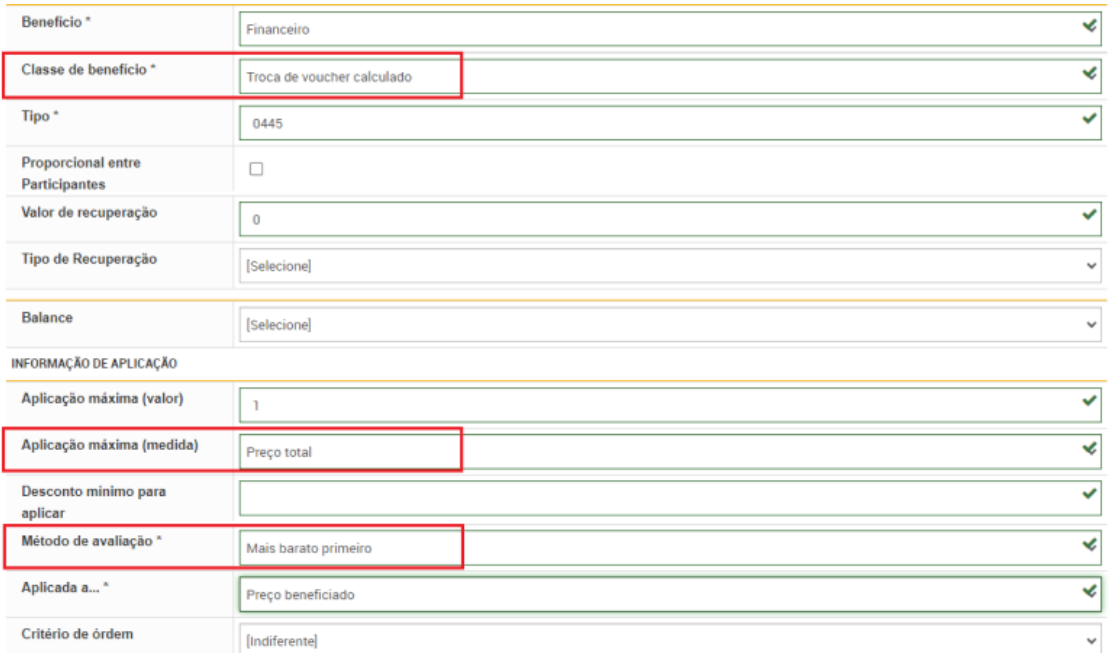

**[NAPSEPD-11903][QA] Correção:** Adicionar informativo referente a alteração do filtro de vigência no relatório de "movimentos de limites por cliente" dentro do menu fidelidade – clientes - ações - ver.

• Por default é possível realizar uma busca referente a 3 meses:

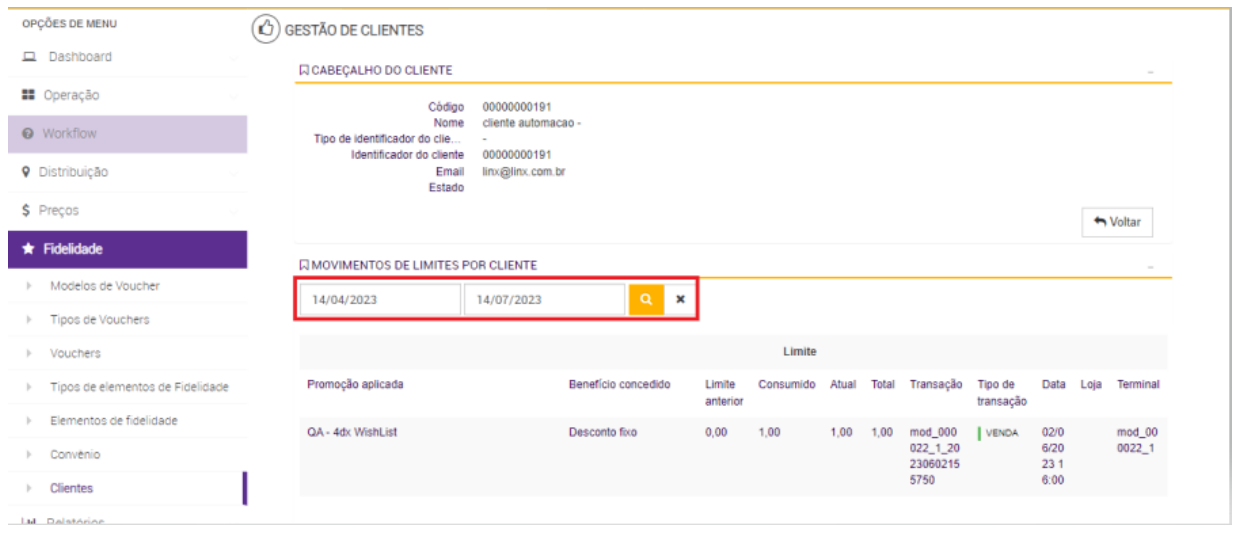

• Ao alterar essa busca para um tempo maior não traz nenhum registro e não informa que o motivo é a vigência maior que o permitido.

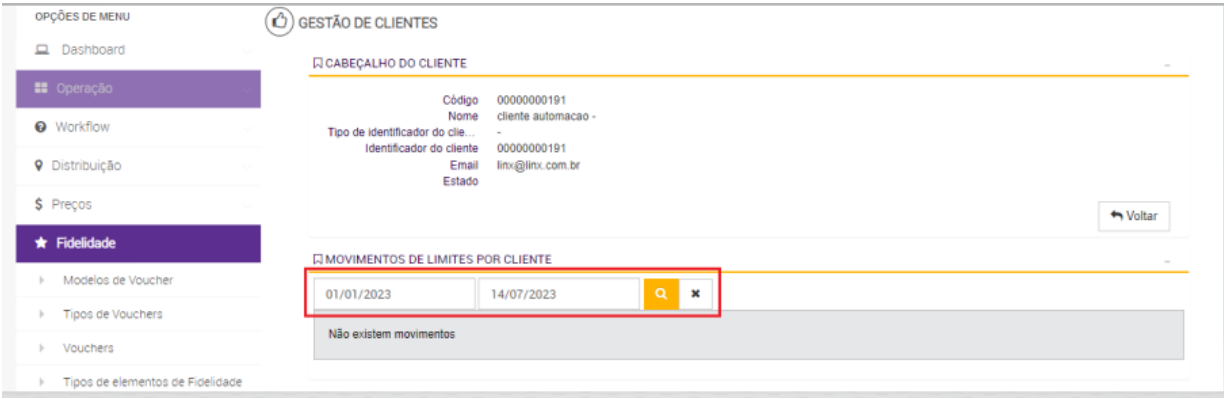

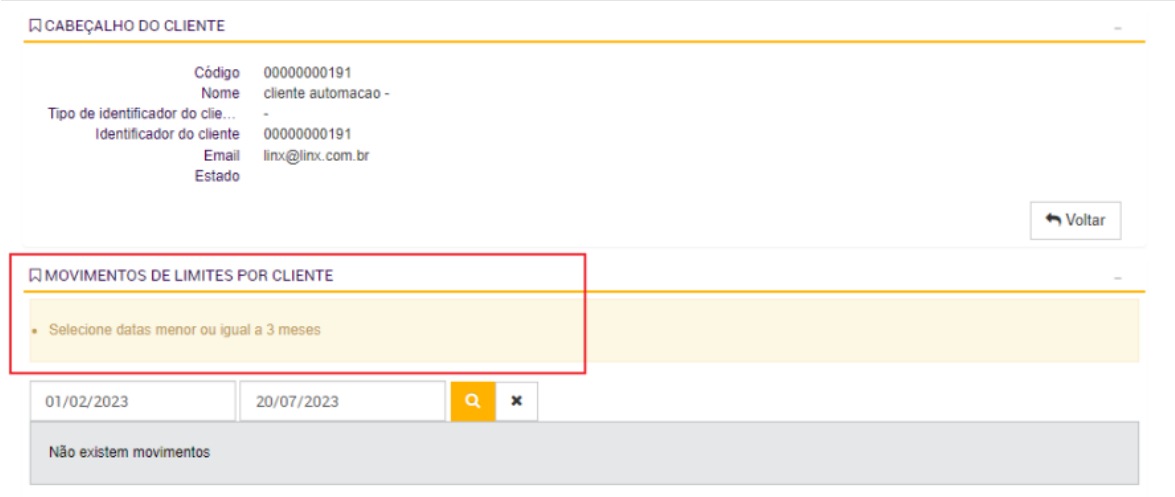

**[NAPSEPD-16067][QA] Correção:** Erro na tradução no filtro de administração de companhias no Super User.

• Está como "true" ou "false":

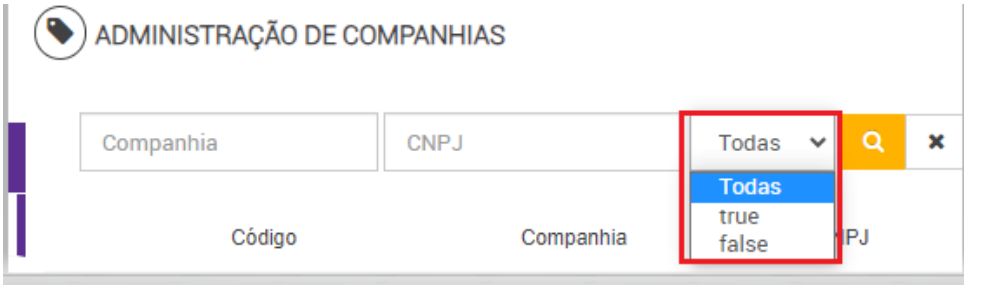

• E o correto é "Ativo" e "Inativo"

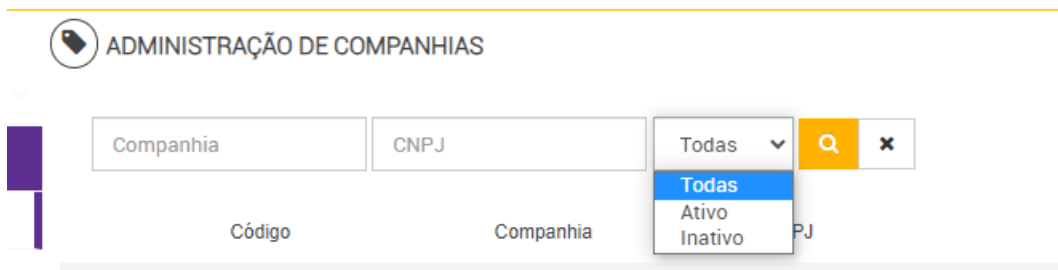

**[NAPSEPD-16578][QA] Correção:** Erro de duplicidade de registros em administração - informação de configuração com bbdd migrada.

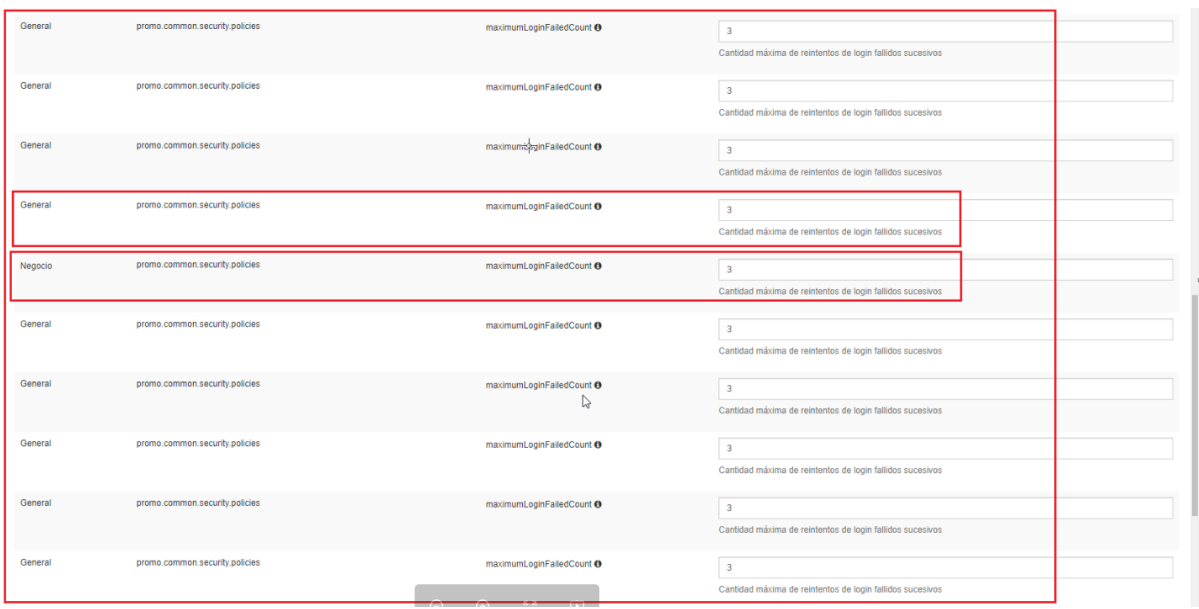

**[NAPSEPD-17049][QA] Correção:** Alteração nos filtros de vigência no menu status do sistema.

No menu suporte – status do sistema é preciso alterar o nome dos filtros "válido de" e "válido até" para "De" e "Até", pois essa vigência é referente a coluna "último ping" e não as colunas de vigência do formulário.

#### **Antes:**

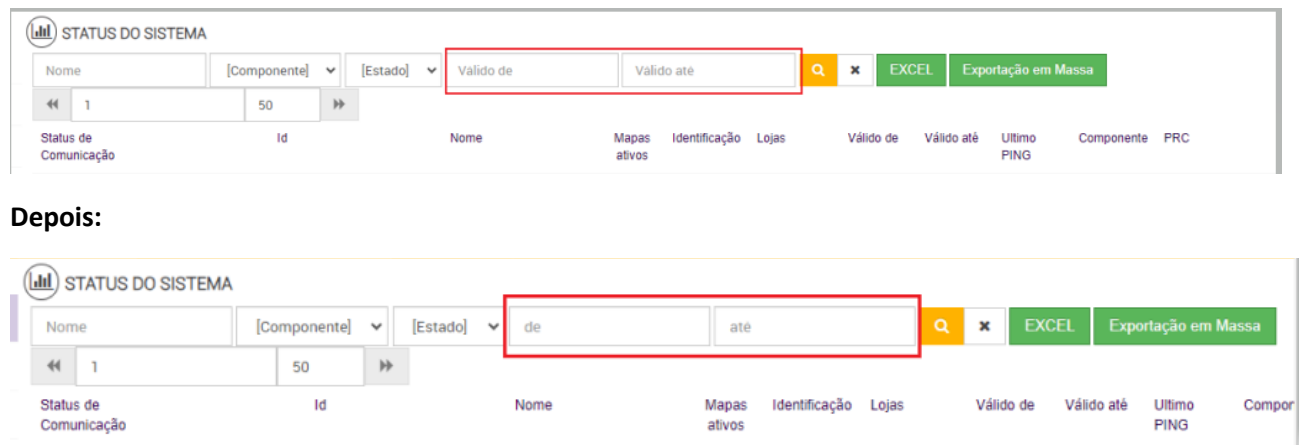

**[NAPSEPD-19152][QA] Correção:** O check box de workflow em condições gerais permanece editável mesmo após salvar o cadastro da condição geral.

A diferença do workflow que se aplica a promoções, uma vez criada uma promoção vinculada a um workflow automaticamente desabilita o check.

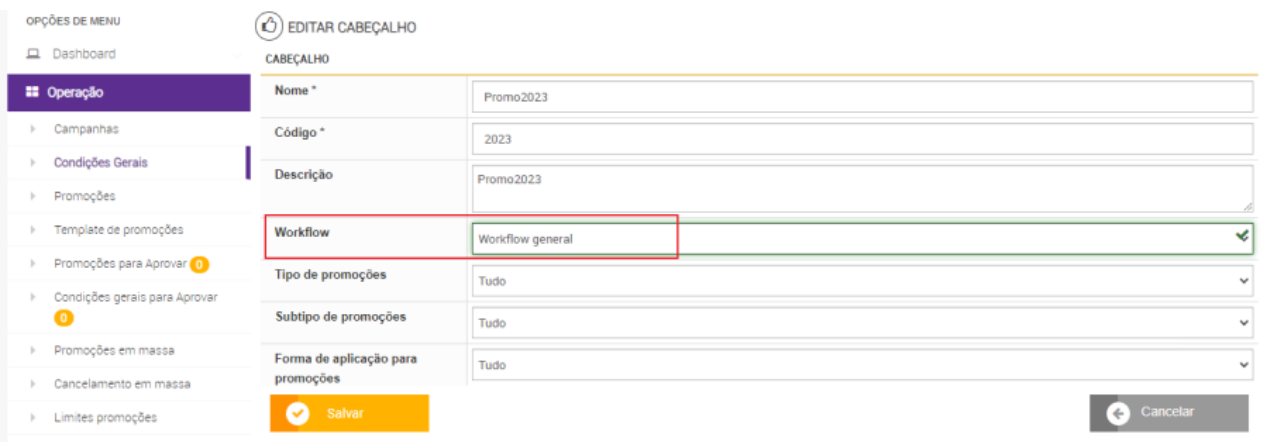

## $\circled{c}$  EDITAR WORKFLOW

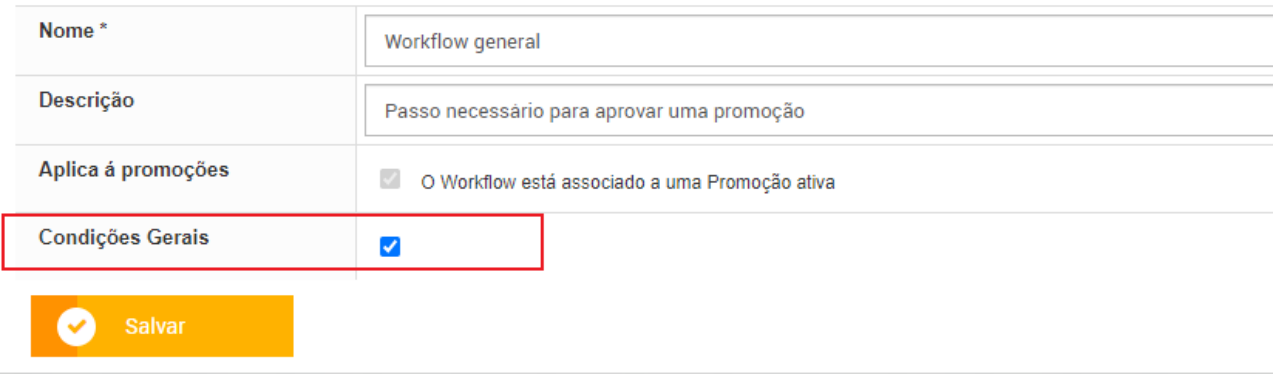

**[NAPSEPD-19214][QA]Correção:** Alterar legenda do item message.printer.maxLength em administração - informação de configuração.

#### **Antes:**

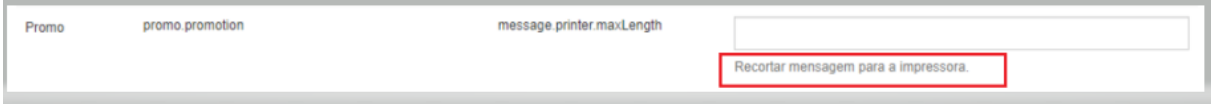

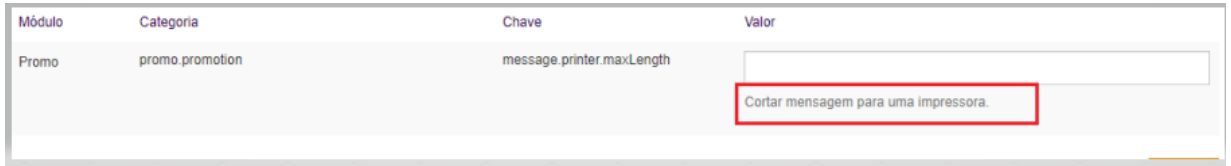

**[NAPSEPD-19217][QA] Correção:** Erro aleatório ao criar uma condição geral com worklow em etapas, é enviado para aprovação com estado incompleto e não aparece a opção de definir em ações.

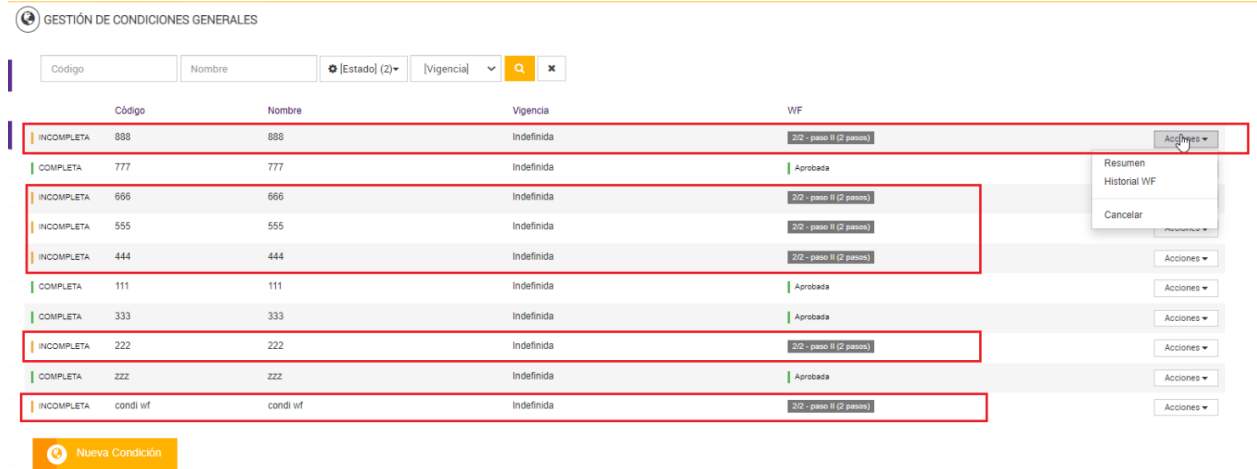

**[NAPSEPD-19440][QA] Correção:** Erro 500 ao criar uma nova regra em administração - configuração de regras indicando um número no campo código.

Ao salvar o cadastro da nova regra, tendo preenchido um número no código, apresenta o erro 500.

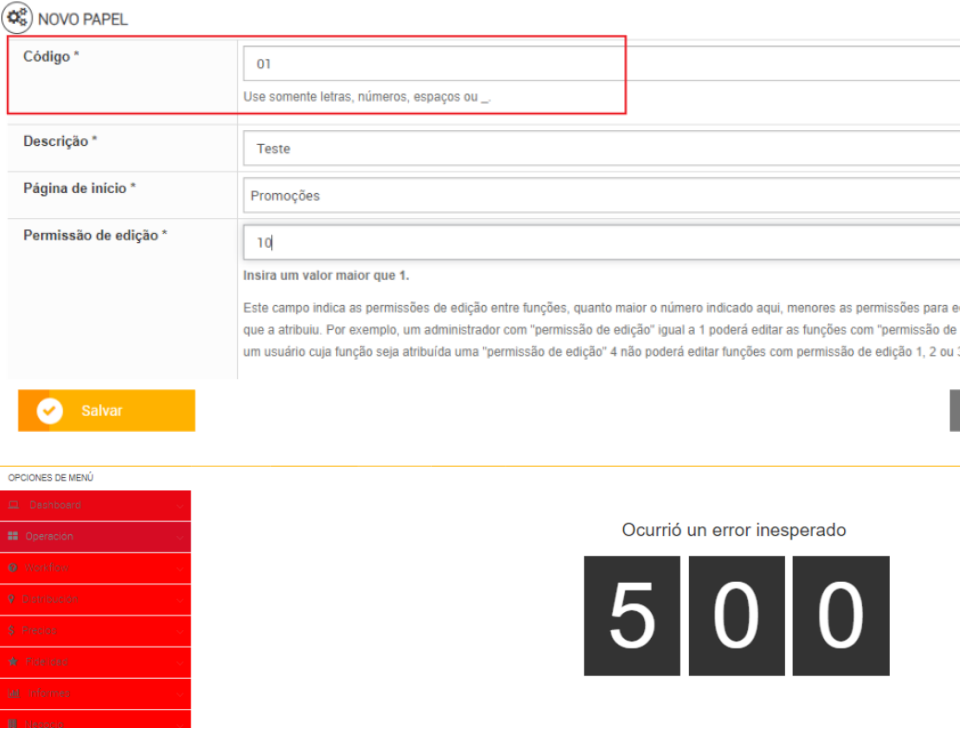

**[NAPSEPD-19458][QA] Correção:** Erro no botão de Vouchers no menu suporte – painel da fila de mensagens.

O botão de vouchers em painel da fila de mensagens não executa o processo de envio de vouchers, assim como o elemento de fidelidade faz.

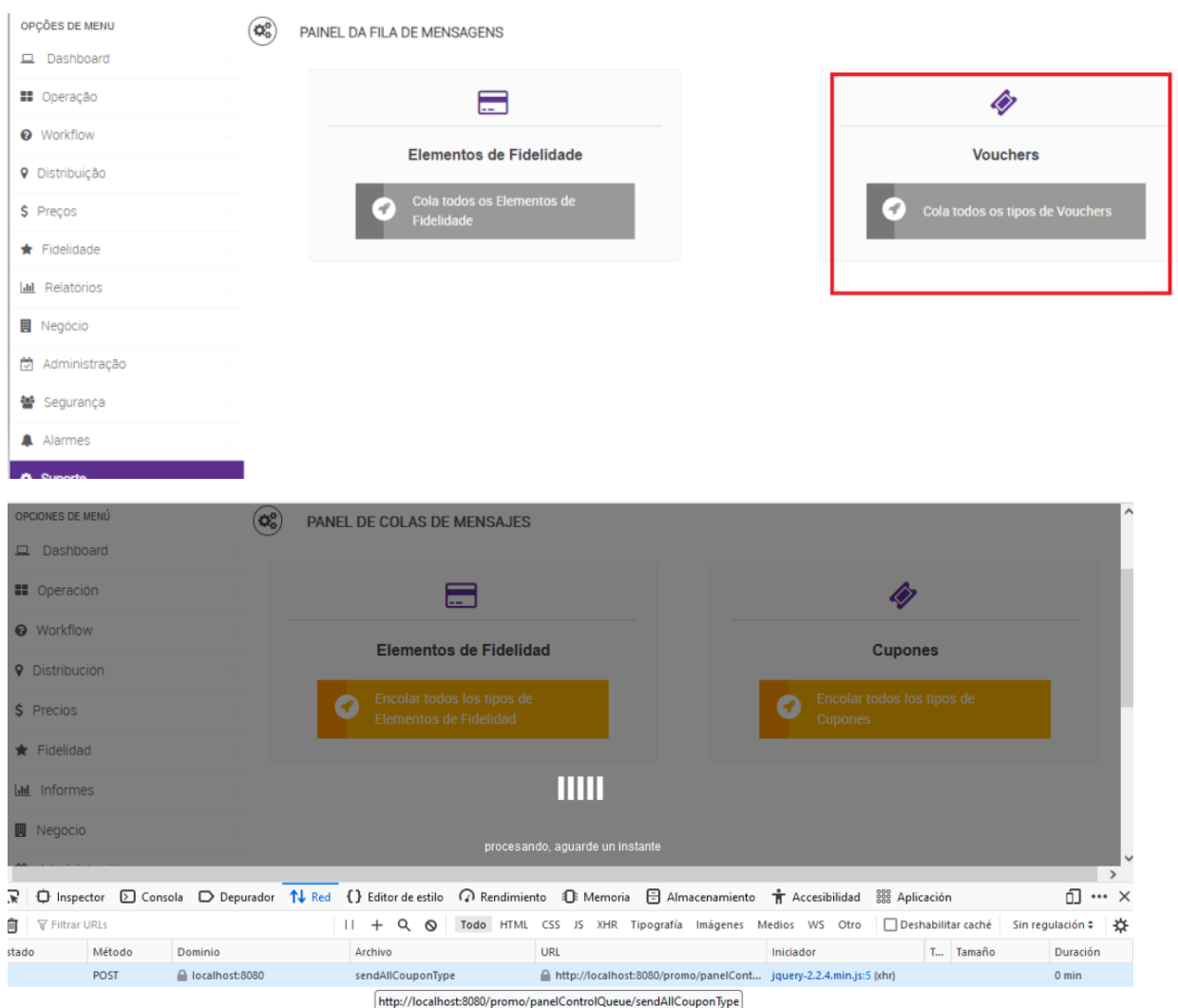

**[NAPSEPD-19591][QA] Correção:** Os pop-ups não desaparecem ao modificar com sucesso a validade de vouchers emitidos.

Ao alterar a vigência de vouchers emitidos em fidelidade – tipos de voucher - ações - alterar a validade dos vouchers impressos, o pop-up permanece fixo com a confirmação da modificação.

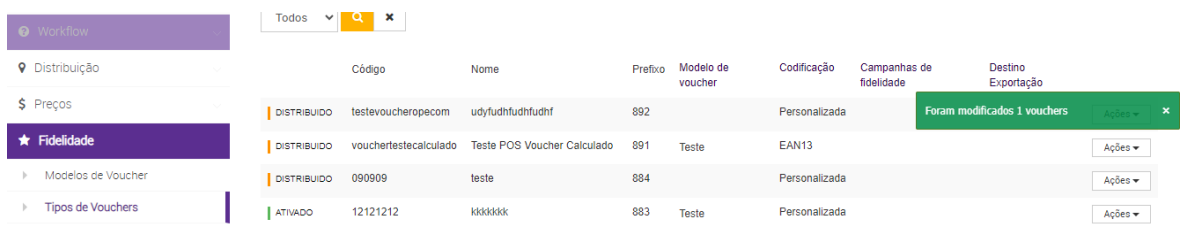

**[NAPSEPD-19593][QA] Correção:** Erro de tradução em fidelidade – tipos de vouchers - ações exportação.

# Alterar "Update" para "Atualizado".

#### **Antes:**

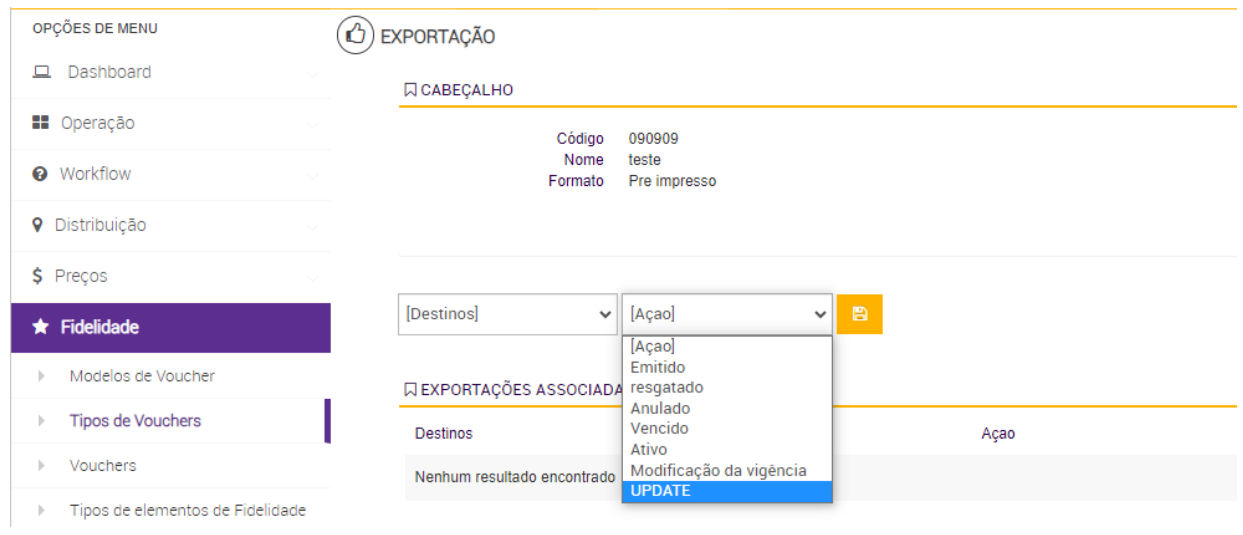

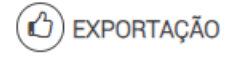

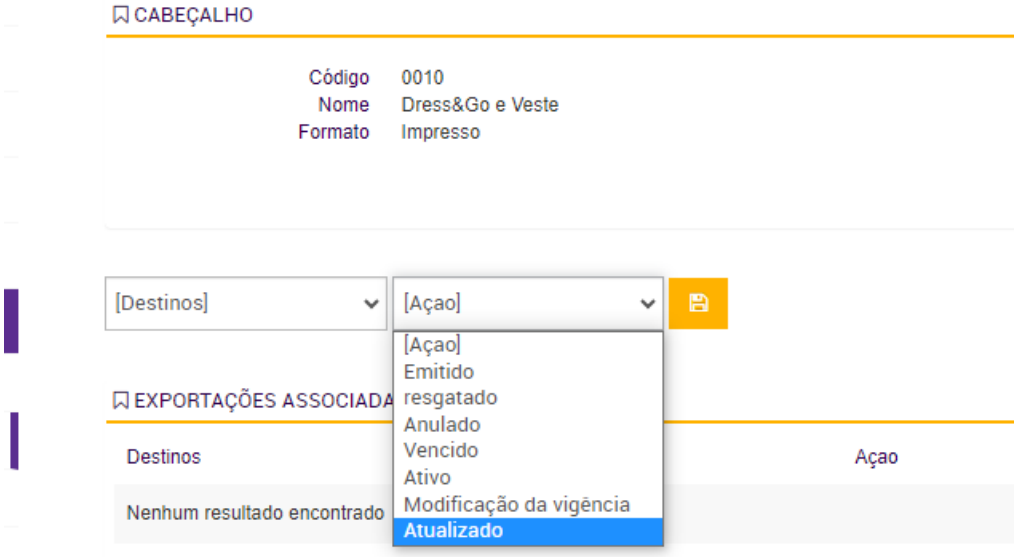

**[NAPSEPD-19595][QA] Correção:** Ao criar um novo usuário em segurança - administração de usuários não reconhece o workflow selecionado.

1 - Usuário criado ticando os workflows existentes:

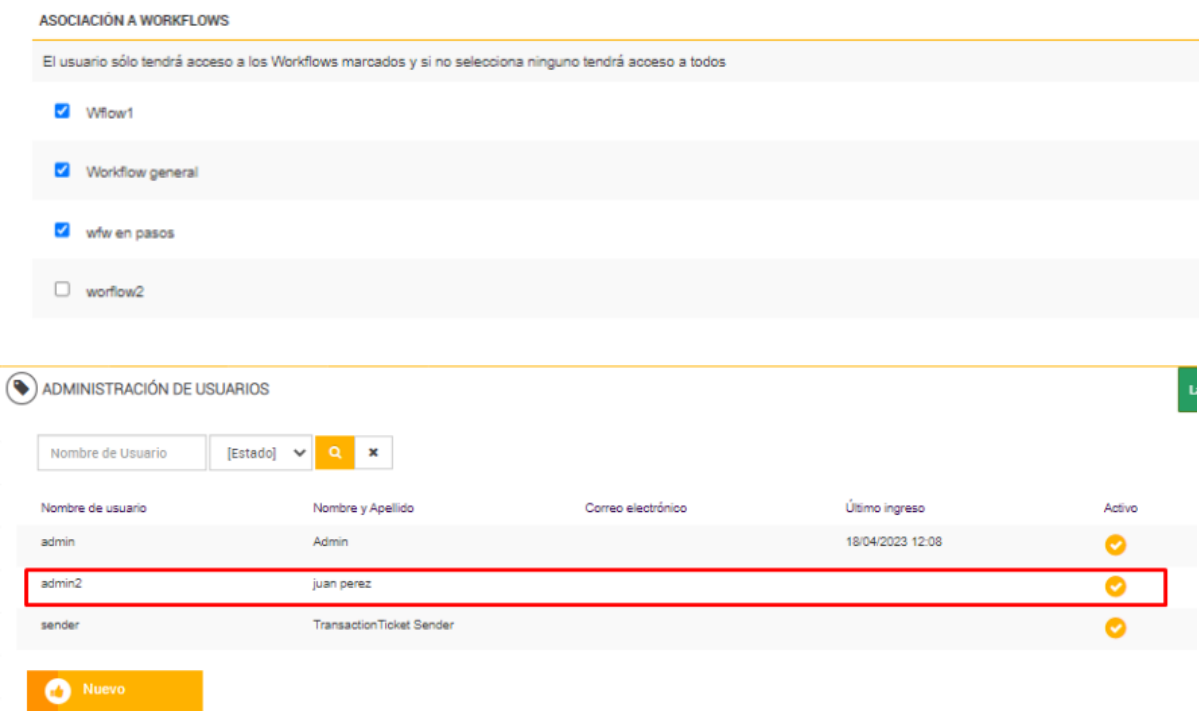

2 – Ao editar o usuário criado os workflows não aparecerem mais ticados:

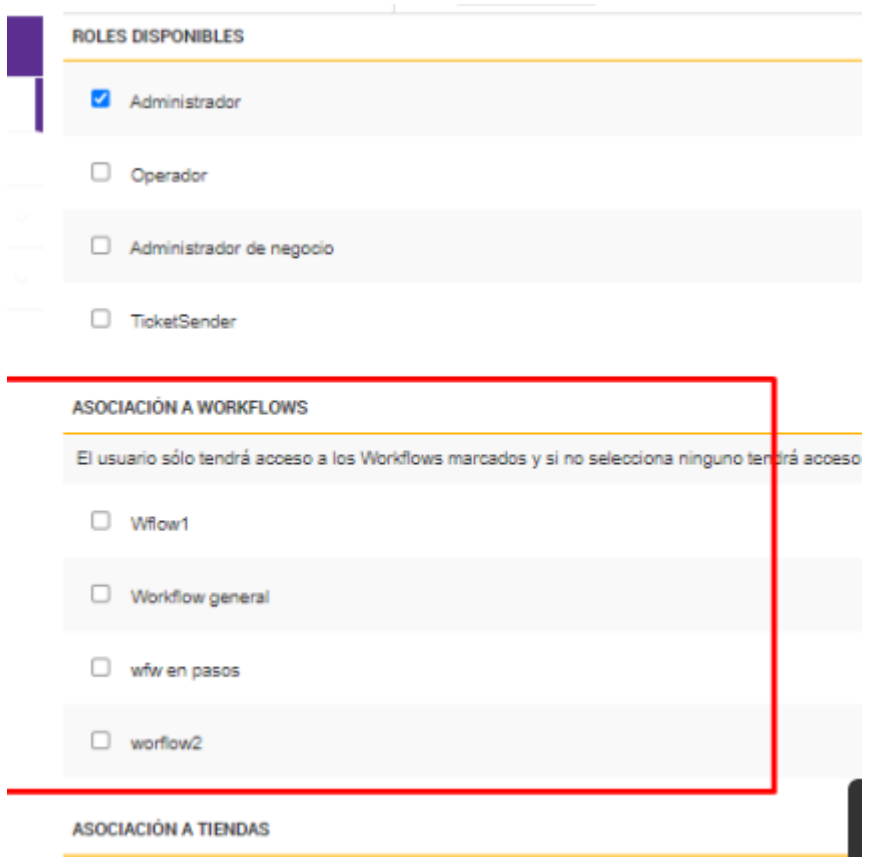

**[NAPSEPD-19807][EX] Correção:** quando uma sequência de item-add é adicionada, o motor responde segundo a sequência original.

É dado um benefício errado ao retornar unidades multiplicadas.

Ex: É adicionado 8 produtos no sequencial 1, o que são 4 combos, que recebem como benefício um voucher de 99,80 (50% do valor de 4 itens).

Então, passando uma venda com 2 produtos no sequencial 1, que deverá receber como benefício um voucher de 50% do valor de um dos dois produtos, no exemplo 24,95. No entanto, continua aplicando o voucher de 99,80.

**[NAPSEPD-19999][QA] Correção:** O sequencial do elemento item-add chega com o valor alterado no console.

Durante o desenvolvimento da correção original, foi detectado que os itens para o console estavam chegando alterados, ex:

Ao invès de registrar assim:

<item-add seq="1" qty="4"....................................>

Estava registrando dessa forma:

<item-add seq="1001" qty="1"..................................> <item-add seq="1002" qty="2"..................................> <item-add seq="1003" qty="3".................................> <item-add seq="1004" qty="4"..................................>

Obs: Isso só acontece quando a opção "não permitir desconto negativo" está ativo.

**[NAPSEPD-20062][QA] Correção:** Erro no gengine versão 7.2.5 - Sugestões.

Avançando com a integração de fidelidade no pos foi visto que ao mudar para a versão 7.2.5 do motor, as sugestões do pos não estão chegando corretamente.

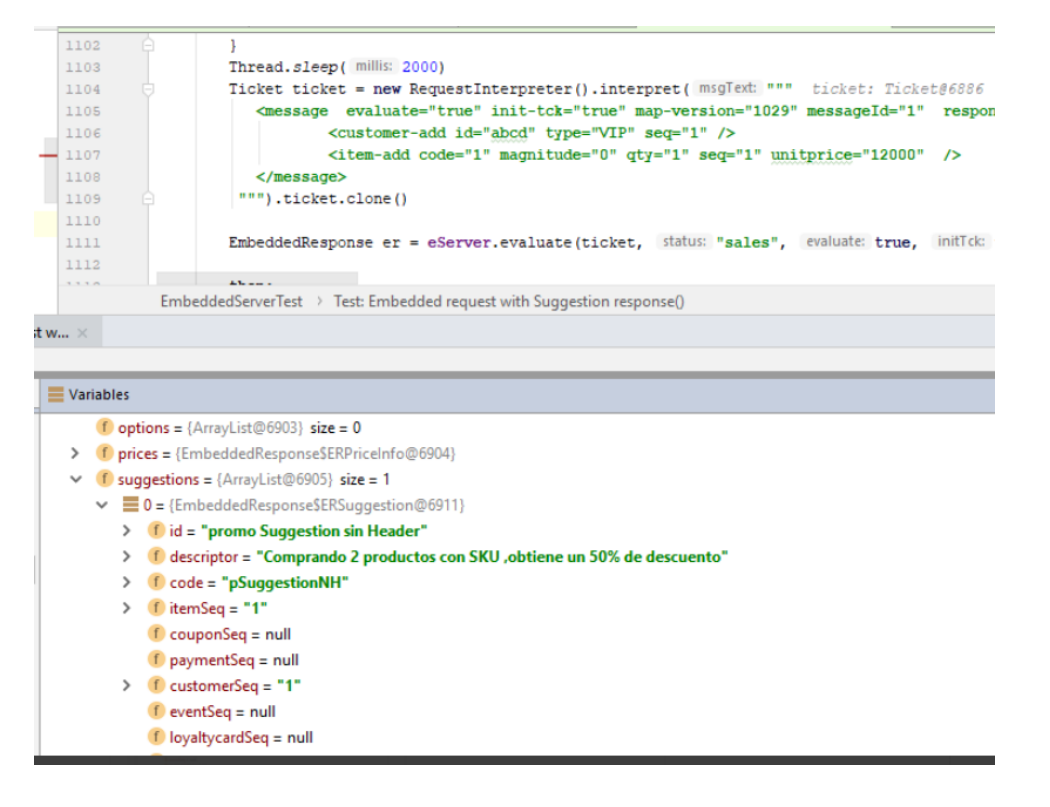

**[NAPSEPD-20746][EX] Correção:** Erro na aplicação da segunda e terceira promoção de preços.

É evidente na transação exito\_0013\_001\_20230512145027 a aplicação incorreta da promoção 168146, que concede o benefício do terceiro preço para a venda de uma unidade. Este terceiro preço deveria ter sido aplicado a partir da venda de 12 unidades.

#### Resumo da Promoção:

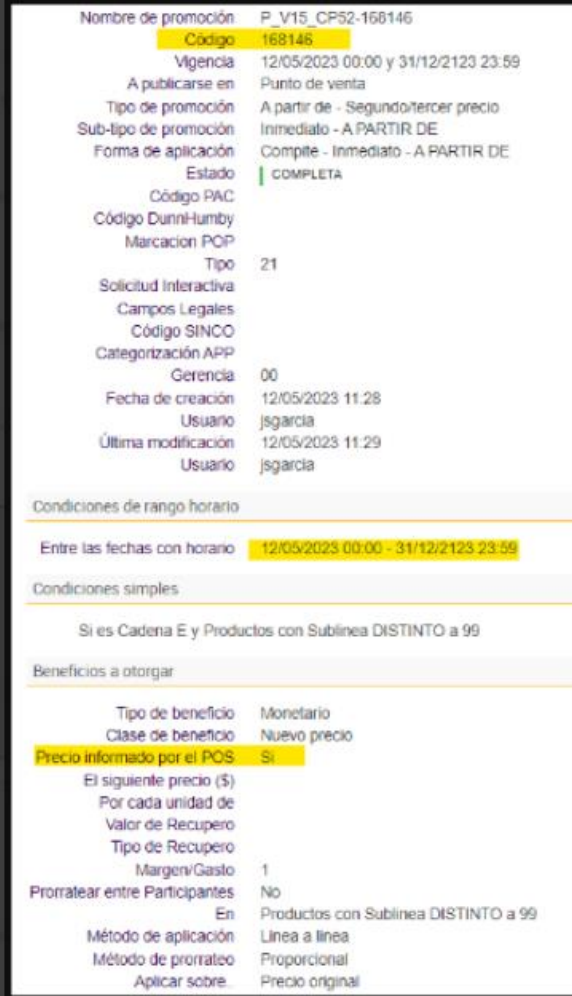

**[NAPSEPD-20781][QA] Correção:** O serviço REST de consulta de Promoções deve conter na resposta as informações de tipo, subtipo e forma de aplicação.

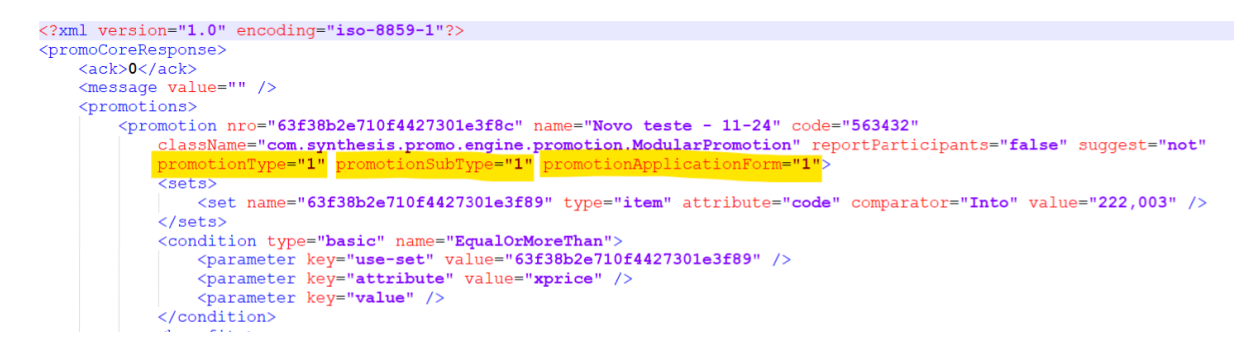

**[NAPSEPD-20802][QA] Correção:** Erro no nome do filtro e no botão do simulador de promoções.

1 – No menu distribuição - simulação mostra o filtro com o nome "nome da promoção" e deveria ser "nome do ticket"

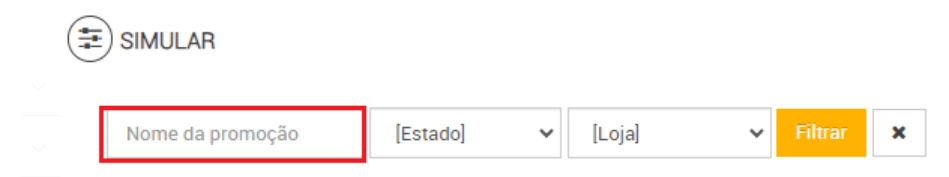

#### 2 – Mostra como filtrar o botão que deveria ser uma lupa:

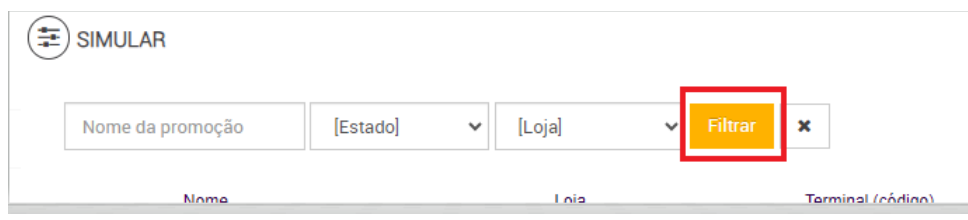

#### Após correção:

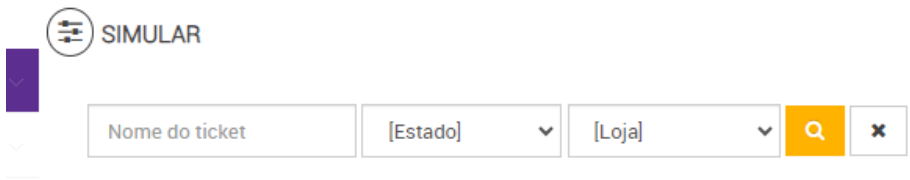

**[NAPSEPD-20830][QA] Correção:** Erro na tag customer-limitedBenefits="", sempre reportada como vazia.

Ao realizar uma trx loyaltyvalidation-sales-finish-commit a tag customer informa sempre o campo **"limitedBenefits"** com o valor ""**.** 

O erro está definido na chamada vendo por código a operação do benefício "desconto por convenio", que exige para ser avaliado um limite (de Promoção) por cliente-montante de dinheiro, bem como ter na condição da promoção o "convenio" ao qual o benefício será concedido e deve ser associado a um cliente por meio do loyalty.

Resumo da Promoção:

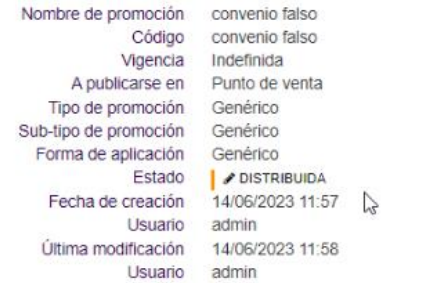

Condiciones simples

Productos con Codigo (SKU) IGUAL a 1222 y Elementos de Fidelidad con Convenio IGUAL a 8079

```
Beneficios a otorgar
```
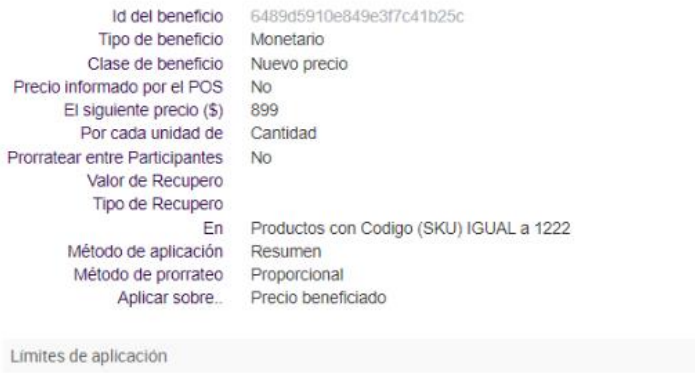

Id del límite 6489d5910e849e3f7c41b25d Tipo de límite Cliente Descripción Periodo a contabilizar 1 días Limitar por: Cantidad de dinero Valor 3200

**[NAPSEPD-20961][QA] Correção:** Na página de definição de promoção, não aparece o botão "voltar"

#### Antes:

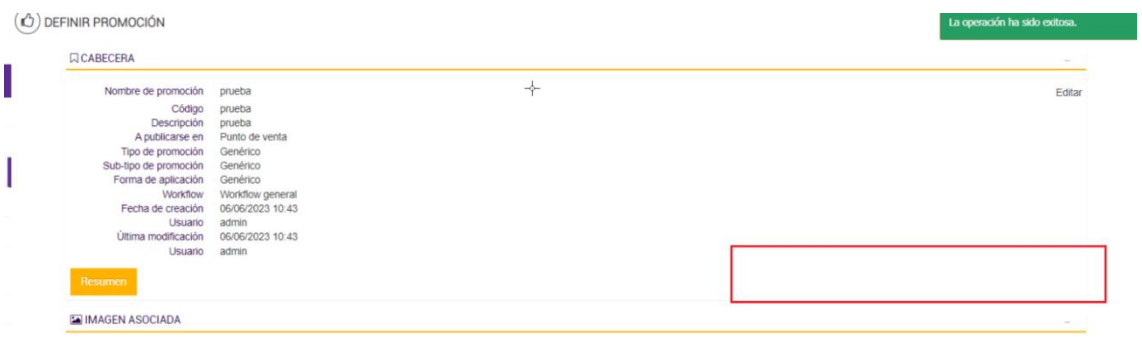

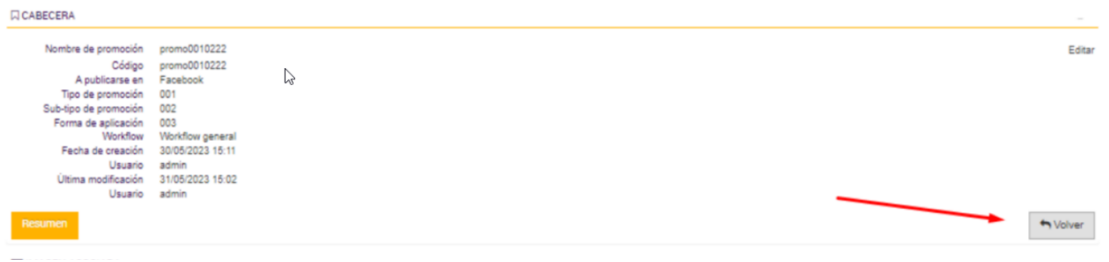

**[NAPSEPD-21130][QA] Correção:** Erro 500 nos detalhes da promoção após publicação da promoção.

É apresentado um erro 500 quando se configura incorretamente o "poste" de promoções Rabbit e se visualizam os detalhes na promoção.

1 – Configurar em administração - informação de configuração rabbitMQ.promotion.endpointName com um nome aleatório:

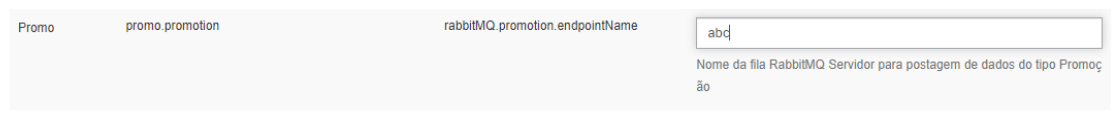

2- Habilitar com "true" em rabbitMQ.producer.manual.promotion.enabled:

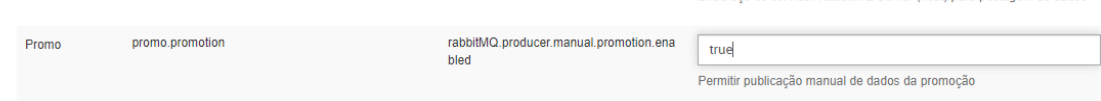

3- Ir em promoções - ações - definir e pressionar o botão de publicação para publicar no Rabbit a partir da promoção:

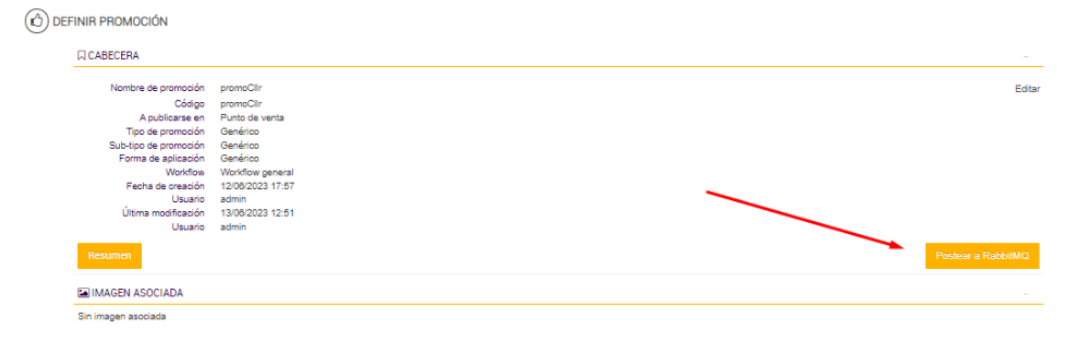

4- Executar o job do RabbitMq ir ao detalhe da promoção, apresenta o erro:

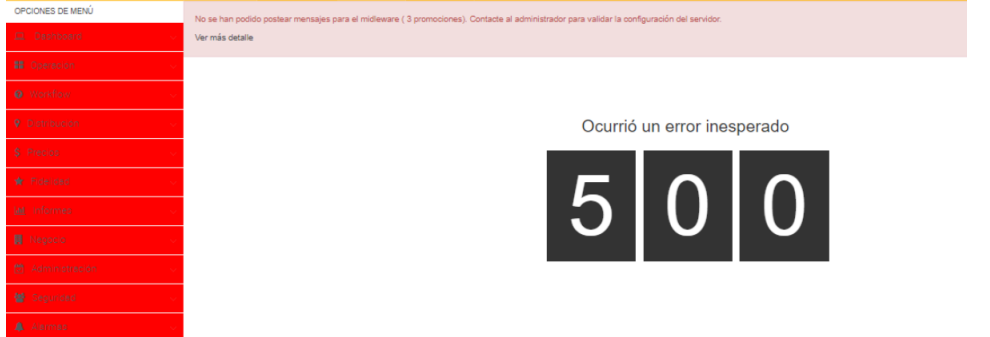

**[23P\_C&A\_J19329]\_DEV\_Suporte:** Alguns atributos do Motor serão multivalor.

Os atributos que terão esse tipo de configuração são os seguintes:

- Level1
- Level2
- Level3
- Level4
- productCode
- barcode

Desta forma pode ser enviado da seguinte forma:

<item-add ........... productCode="A,B,C,D" />.

**[NAPSEPD-19412]\_DEV\_Brasil:** RE: [Vulnerabilidade] - SSL Medium Strength Cipher Suites Supported (SWEET32)

**[23P\_I+D\_DE\_J19794]\_DEV**\_Segurança: Alterações no JQUERY.

Haverá um ponto de controle sobre as possibilidades e o progresso da migração do jquery e do log4j em relação às versões anteriores, apenas para cumprir os dois pontos de segurança mais importantes.

**[23P\_I+D\_DE\_J20333]\_DEV**\_: Envio de Segmentos via RabbitMQ.

Para a integração com o Bridge, é necessário adicionar ao envio de segmentos via rabbitMQ, o envio da definição (apenas o cabeçalho do segmento):

1 - Enviar em um evento o cabeçalho do segmento, ou seja:

- ao criar via serviço
- ao criar via console
- em caso de alteração (ativação, descrição, etc.)

2- Adicionar botão como nos outros casos para reprocessar tudo.

Requerimento: [\[23P\\_LEM\\_RE\\_J20333\]\\_ANF\\_Envio de Segmentos via RabbitMQ -](https://share.linx.com.br/pages/viewpage.action?spaceKey=SYNTHESISPED&title=%5B23P_LEM_RE_J20333%5D_ANF_Envio+de+Segmentos+via+RabbitMQ) Napse - P&D - Linx [Share](https://share.linx.com.br/pages/viewpage.action?spaceKey=SYNTHESISPED&title=%5B23P_LEM_RE_J20333%5D_ANF_Envio+de+Segmentos+via+RabbitMQ)

**[23P\_I+D\_DE\_J20584]\_DEV**\_Segurança: Alterações no LOG4J.

**[23P\_FM\_J20936]\_DEV\_:** Incluir campo "Status" na importação massiva de cartões.

Poderá enviar o status "ENABLED" (ativo) ou "DISABLED" (inativo).

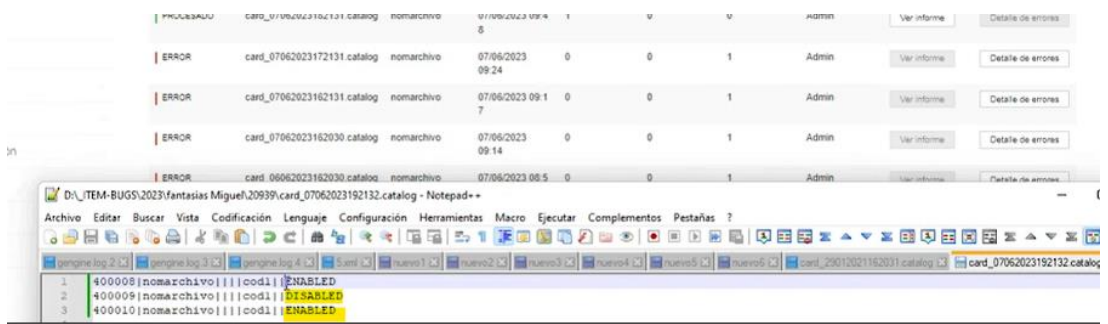

**[NAPSEPD-20087] Exito –** MDC (máximo desconto combinado) - ajuste por valor em promoções de combos.

Issue aberta para ver a possibilidade de melhorar o algoritmo do MDC quando há a presença de combos que contêm produtos de alto valor, os quais podem afetar a estimativa percentual comparativa do preço.

**[NAPSEPD-20155] Exito** - Não é publicado informações do rabbit em algumas promoções.

Ao registrar promoções através do console ou template, algumas delas não são registradas no promoOutQueue para serem exportadas para o Rabbit.

### **7.2.6HF3**

**[23P\_BR\_J20749]\_QA** - Modificação no serviço de administração de cartões

Foram acrescentados os campos "transactionId" e "amount"

#### **Antes: Contract**

```
Ł
 \mathbf{1}"status": 200,
 \overline{2}"description": "rest::cardAdmin",
 3
 \overline{4}"detail": \{"result": "ok",5
               "detail": "",
 6
 \overline{7}"updated": 0,
               "ignored": 0,8
 9
               "inserted": 1,
               "removed": 0,10"errors": 0,11"processed": 1,12<sub>1</sub>"errorDetails": [],
13
14"successDetails": [
15<sub>1</sub>£.
16
                        "rec": 1,"code": "1111000000025"
17
18
                    ŀ
19
               ı
20\,3
     3
21
```

```
Ł
\mathbf 1"status": 200,\overline{2}"description": "rest::cardAdmin",
 \mathsf 3"transactionId": "SVC_CRD_20230817143226",
 \overline{4}5
          "detail": \{"result": "ok",6
 \overline{7}"detail": "",
8
              "updated": 0,\overline{9}"ignored": 0,"inserted": 1,
10
11"removed": 0,"errors": 0,
1213
              "processed": 1,
14"errorDetails": [],
              "successDetails": [
15
16
                   £.
17
                       "rec": 1,"code": "2224877445777",
18
                       "amount": "50.0"
19
20
                   ŀ
21
              I
22
         Ŧ
```